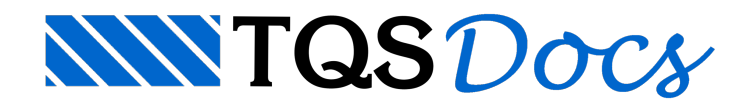

# SISEs - Parte 3 - Sondagem

Prezados,

Vamos agora tratar do lançamento das sondagens no sistema SISEs. É possível lançar as sondagens, com os SPT's, camadas do solo, materiais que o compõe e suas características físicas.

Os perfis de sondagem que serão considerados no cálculo e dimensionamento deverão ser definidos através de um editor específico no SISEs. Neste editor é possível digitar os dados da sondagem de forma rápida e simples, agilizando o processo de inserção de dados.

Nesta etapa do projeto os passos mais importantes são a definição dos valores de SPT e a associação das camadas de solo aos critérios de projeto. Esta associação tem por objetivo determinar o tipo de solo que a camada da sondagem representa dentro das diversas teorias de cálculo. Citando um exemplo disso: em uma sondagem qualquer foi encontrada uma camada de argila silto-arenosa; pretende-se utilizar estacas para a fundação; dentro da teoria de determinação de capacidade de carga pelo método de Décourt&Quaresma os únicos tipos de solo existente são argila, silte e areia (não havendo solos mistos); assim o engenheiro deve determinar qual das três camadas da teoria de cálculo que melhor representa a camada real de solo encontrada pela sondagem.

O processo de associação de camadas de solo é a principal etapa de entrada de dados realizada pelo engenheiro de fundações, devendo este atentar paraaimportância desde processo, não o considerando como apenas uma escolha aleatória e de pouca importância.

#### **Perfis de Sondagens**

Abaixo o perfil de sondagem que serálançado nesse exemplo:

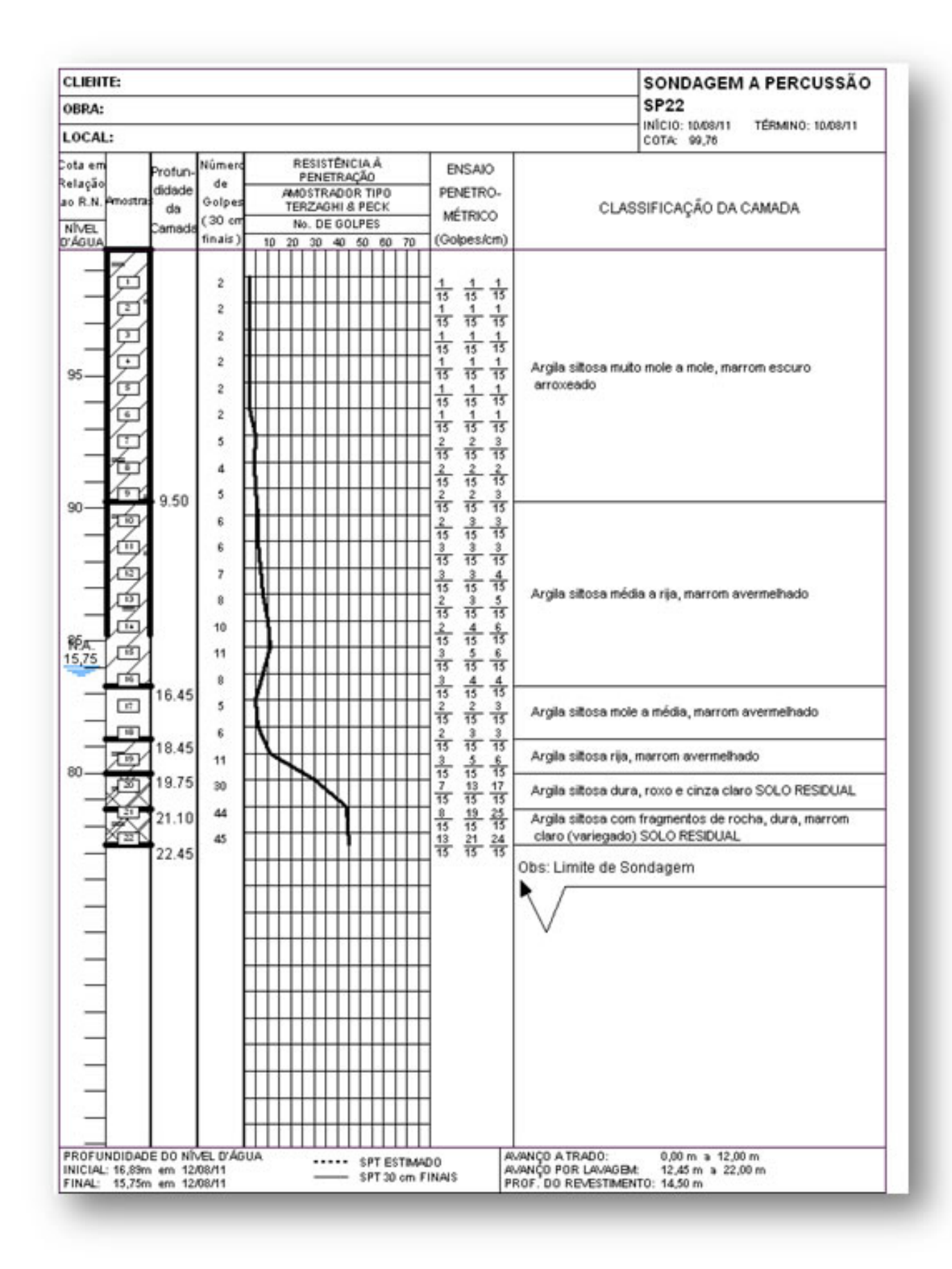

Parainiciar o programa de entrada de dados de sondagens é necessário acessar o menu "Editar" – "Dados de Sondagens":

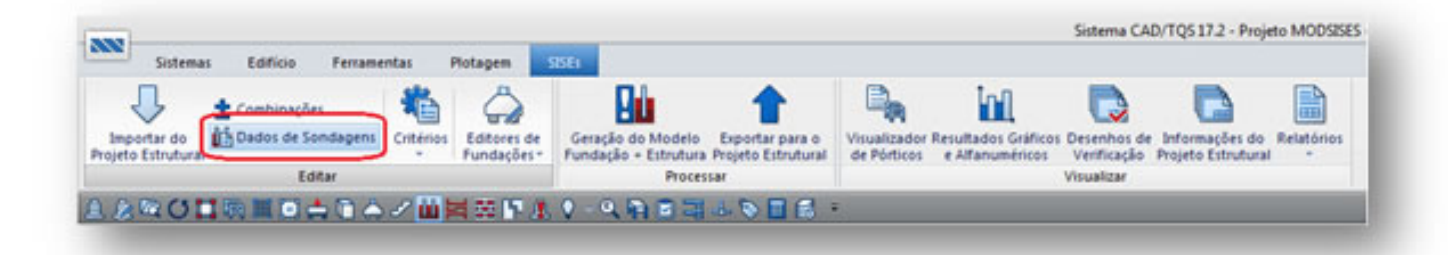

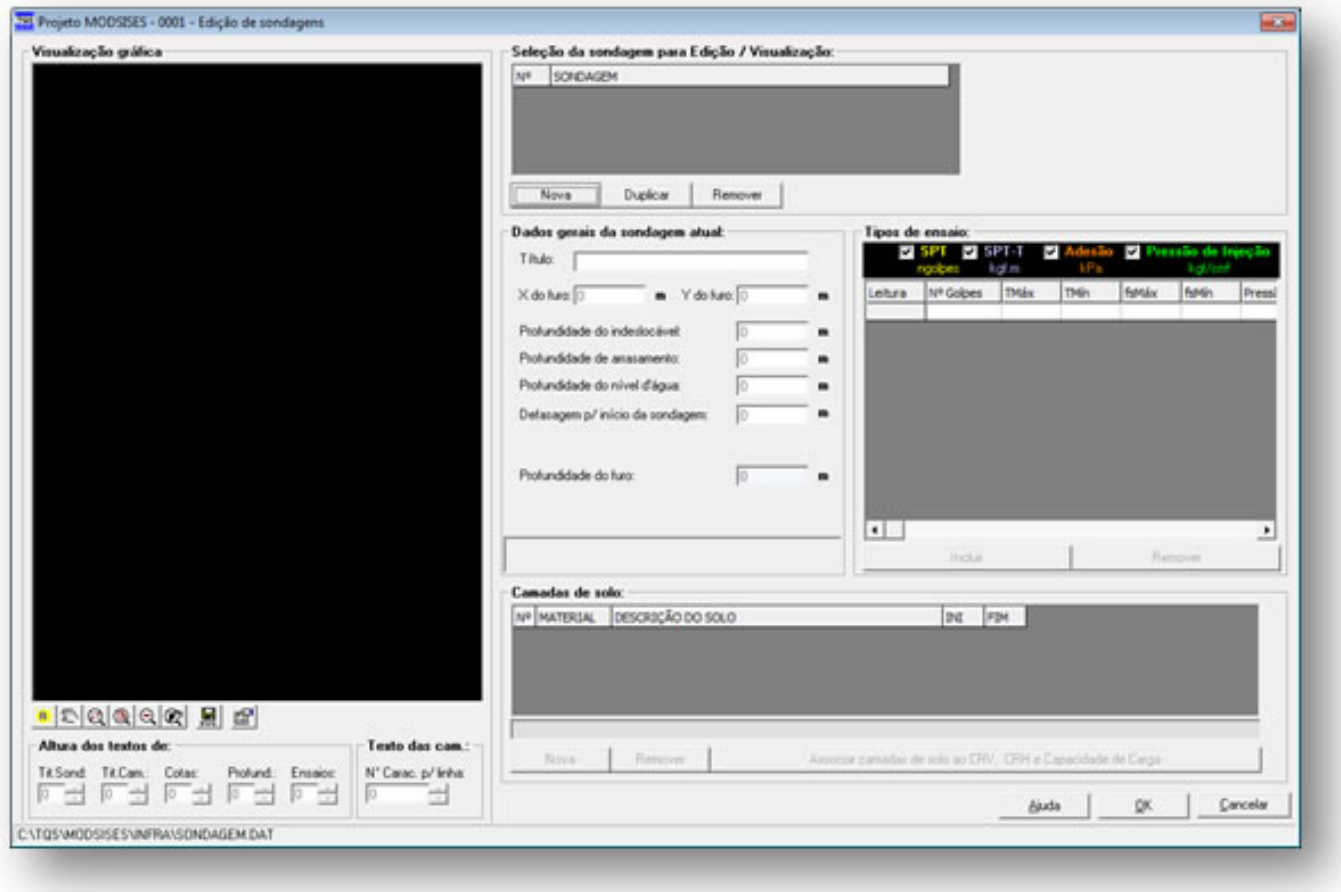

Dentro da "Edição de Sondagens" é possível acrescentar diversos perfis de sondagem, e dentro desses perfis é possível inserir diversas camadas de solos. A representação gráfica permite ao usuário a visualização instantânea dos dados digitados, assim o processo de verificação de entrada de dados torna-se fácil e rápido.

### **Seleção de Sondagempara Edição / Visualização**

Nesta região da janela é definida a sondagem atual. Esta será a sondagem cujos dados serão editáveis e visualizados najanela de "Visualização Gráfica".

### **Dados Gerais da SondagemAtual**

Nesta região, são definidos os valores básicos da sondagem, como título e coordenadas do furo, etc. É possível determinar o nível d'água e o nível do indeslocável, sendo estes valores considerados nos cálculos de peso específico e recalque, respectivamente.

Para iniciar, clique em "Nova" e o título da sondagem será SP22, conforme figura do perfil:

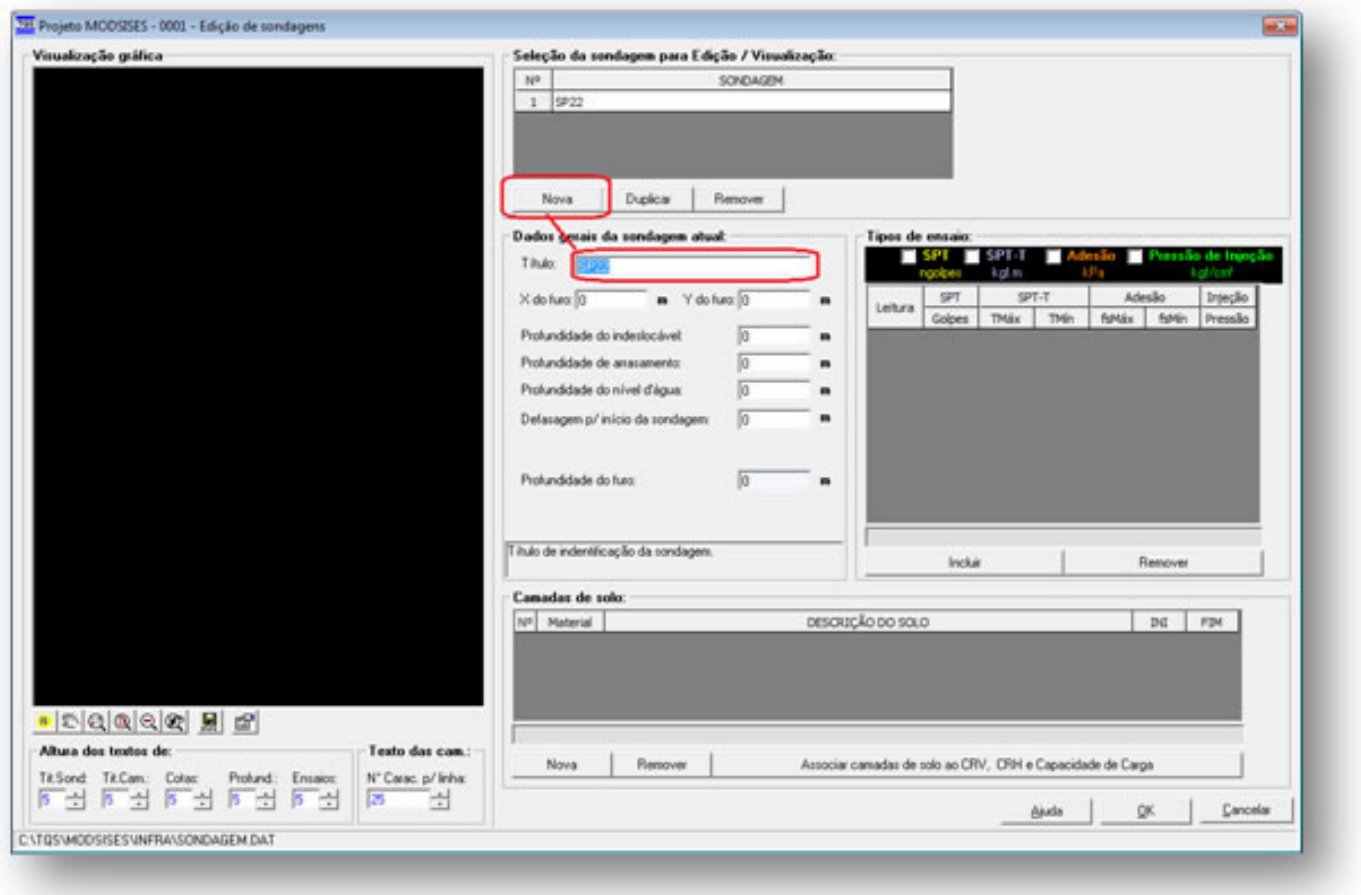

**X do furo e Y do furo**:São as coordenadas globais do ponto dasondagem no projeto estrutural.

Esse item é muito importante para que a locação do ponto esteja correta em função do lançamento da estrutura no modelador, onde foi lançada a estrutura do edifício.

Para descobrir as coordenadas, clique na pasta Infraestrutura do projeto, na tela aparecerá um arquivo chamado TQS\_PLANCARGAS, esse DWG é criado quando o edifício teve o seu processamento estruturalglobal efetuado, e com ainformação dalocalização do ponto de sondagem, na planta de locação dos furos, basta entrar nesse desenho e encontrar as coordenadas:

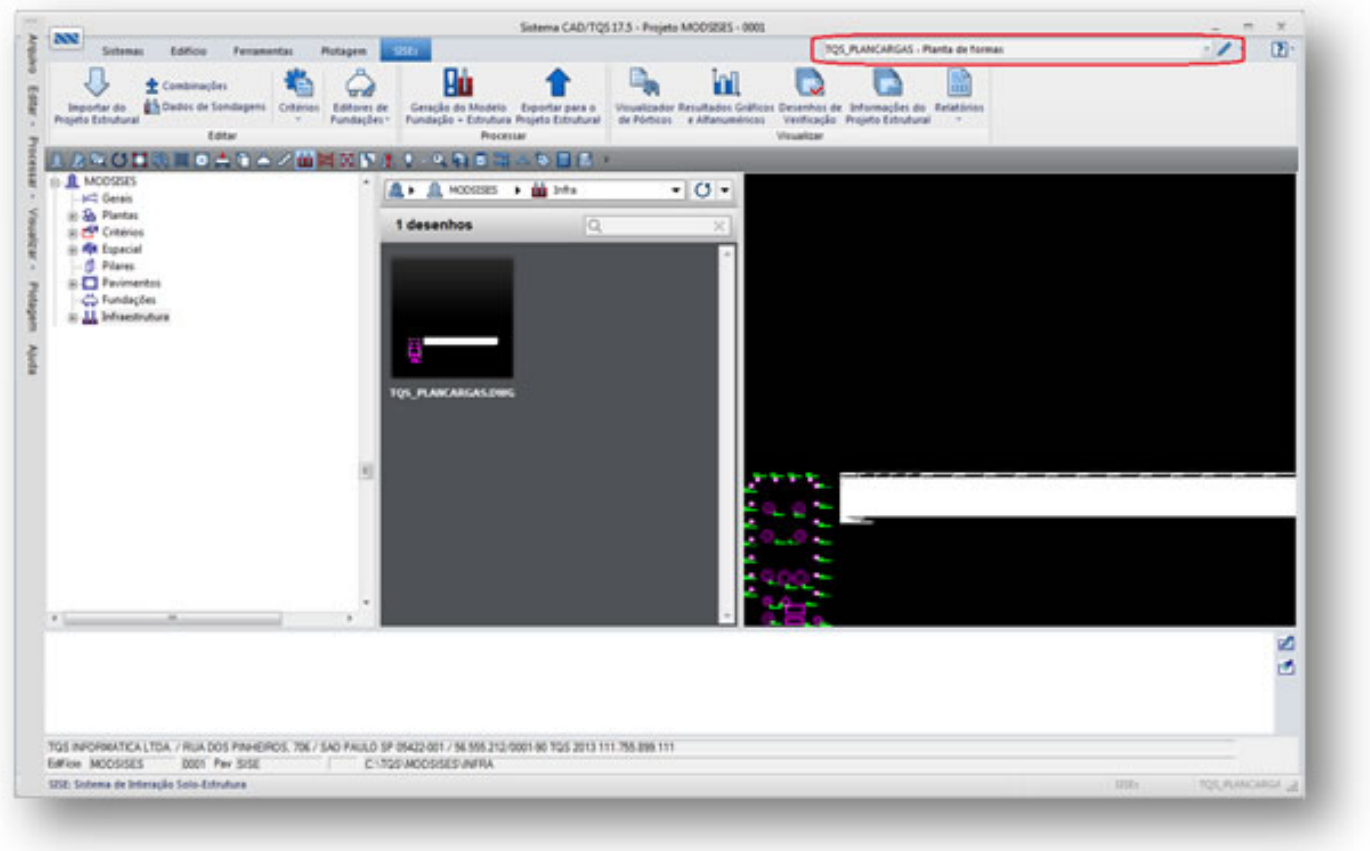

Lembrando que as coordenadas retiradas do desenho estão em **centímetros** e os valores do X do furo e Y do furo, estão em **metros**.

Para esse exemplo, as coordenadas serão X= 258.8 e Y=2240.9cm:

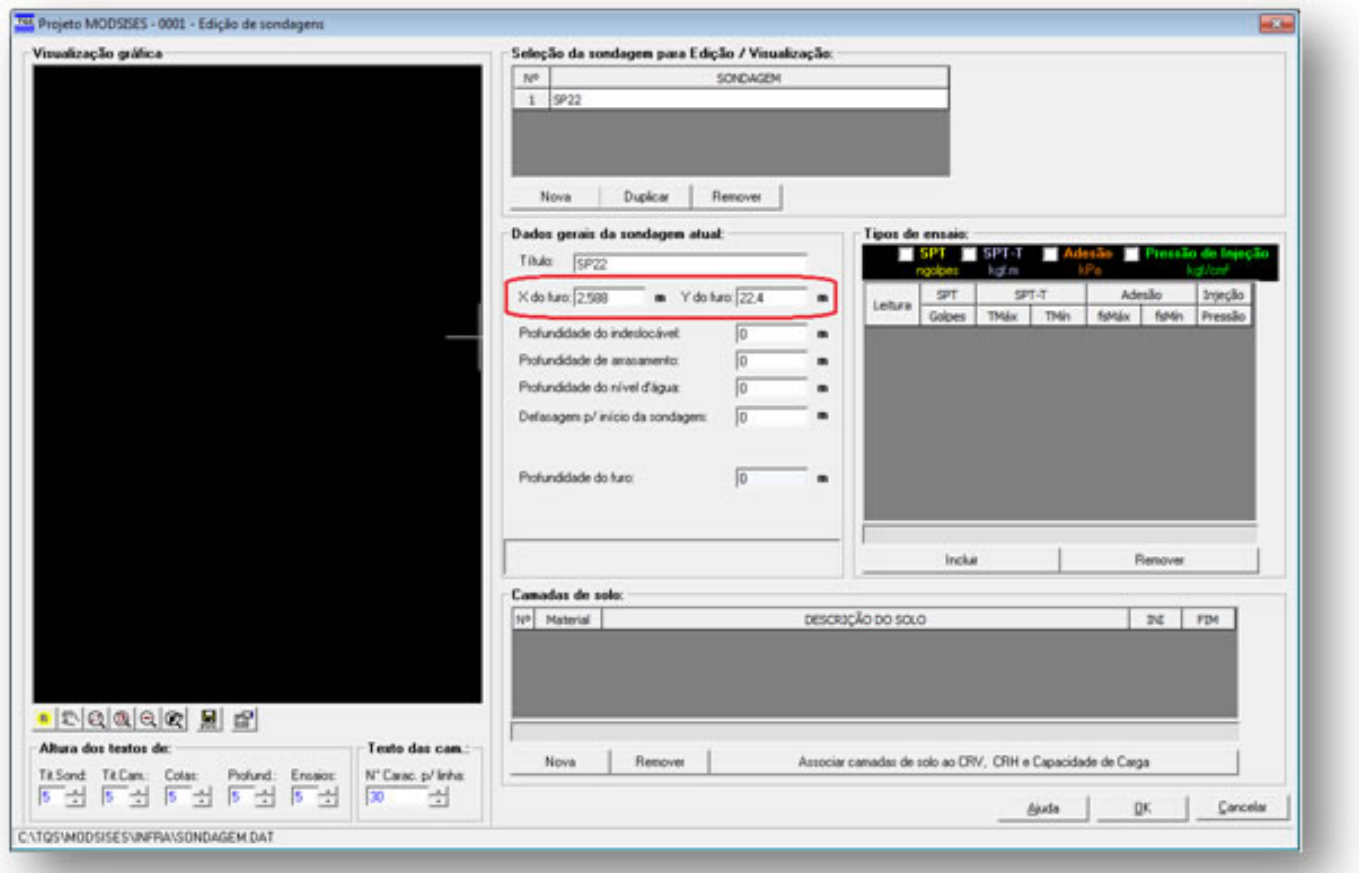

**Profundidade do indeslocável:** distância entre asuperfície de arrasamento e asuperfície do indeslocável.

No nosso exemplo, estará abaixo o último SPT, 23m.

**Profundidade de arrasamento:** distância entre o início dasondagem e o nívelgeotécnico.

No nosso exemplo, não teremos essa diferença.

**Profundidade do nível d'água:**distância entre asuperfície de arrasamento e o nível d´água.

No nosso exemplo, pelo perfil de sondagem, está a 15.75m da superfície de arrasamento.

**Defasagem p/ início da sondagem:** porção de solo removida antes de iniciar a perfuração da sondagem.

Pelo perfil de sondagem, o nosso exemplo terá 1m de defasagem.

**Profundidade do furo:**corresponde ao número de leitura dasondagem, e esse valor será preenchido automaticamente conforme for inserindo a leitura.

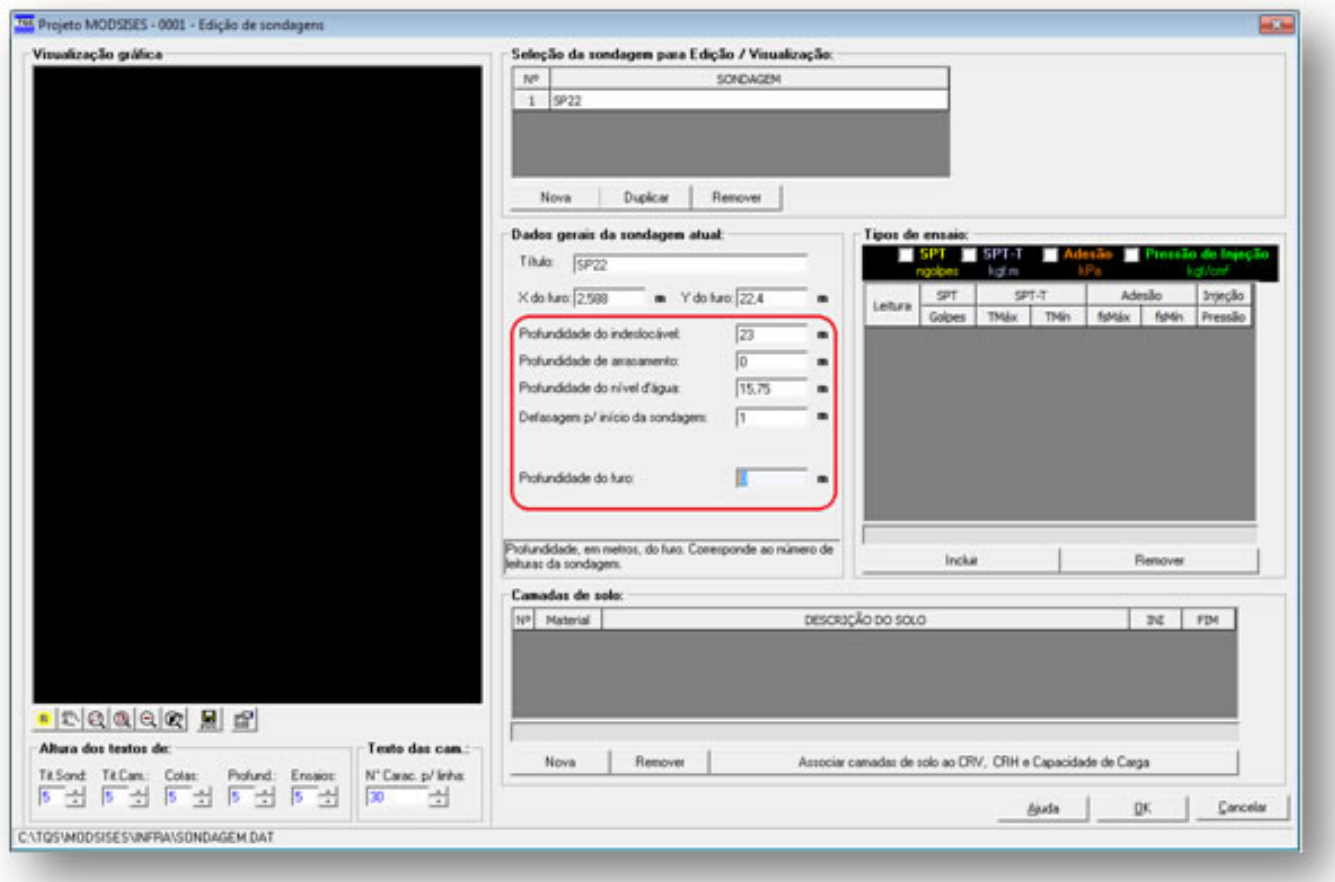

**Tipos ensaio:** existem 4 tipos de ensaio: SPT, SPT-T, Adesão e Pressão.

Os valores existentes na sondagem desse exemplo são pelo número de golpes (SPT).

**Lançamento das leituras:** Nestaregião, são digitados os valores de números de golpes obtidos através do ensaio SPT. É importante observar que devem ser lançados valores para as camadas até a cota considerada como indeslocável.

Para iniciar a inserção das leituras, basta clicar em "Incluir" e digitar o número de golpes feito no primeiro metro da sondagem:

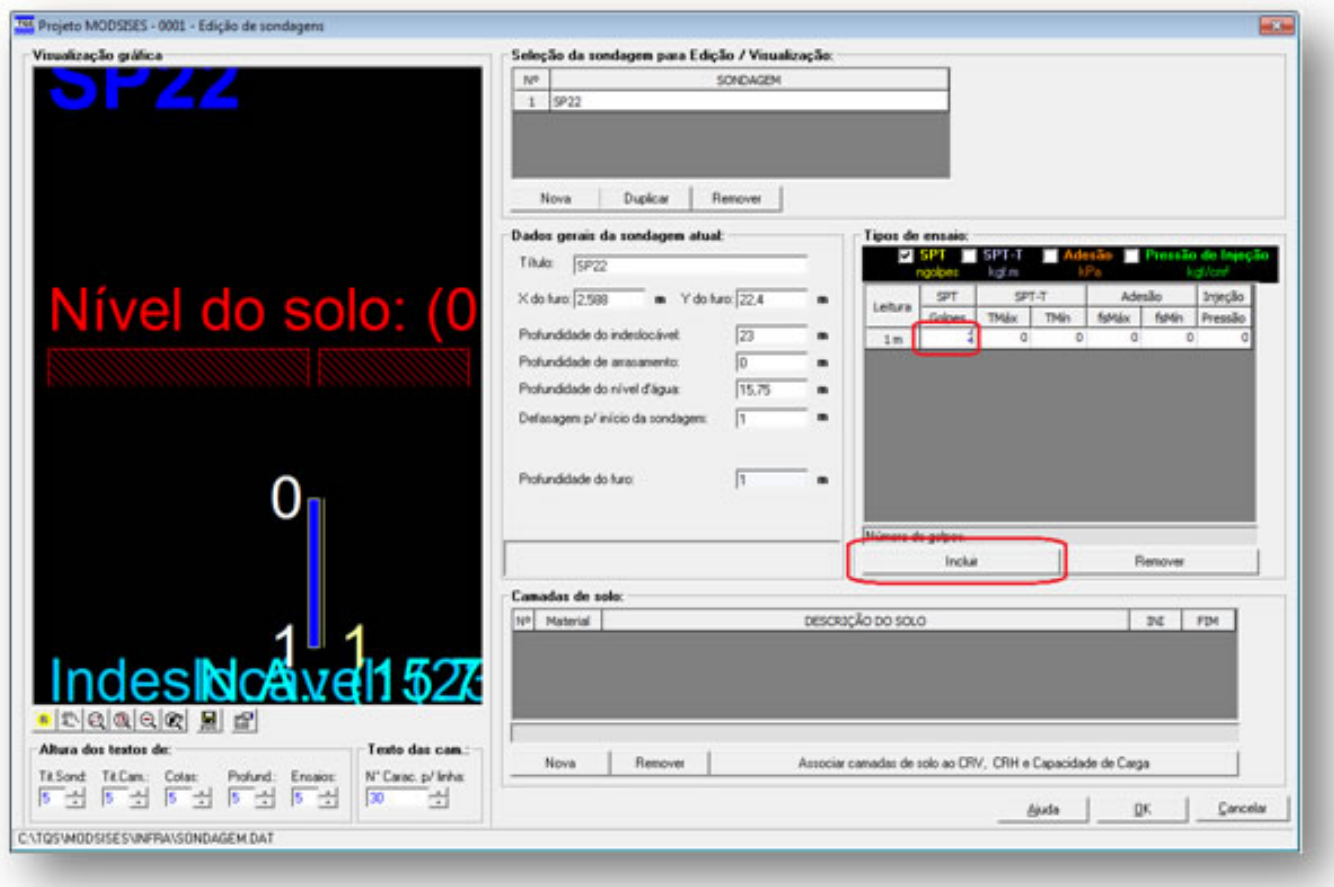

Para incluir as demais leituras, basta clicar em Incluir e inserir o valor do número de golpes:

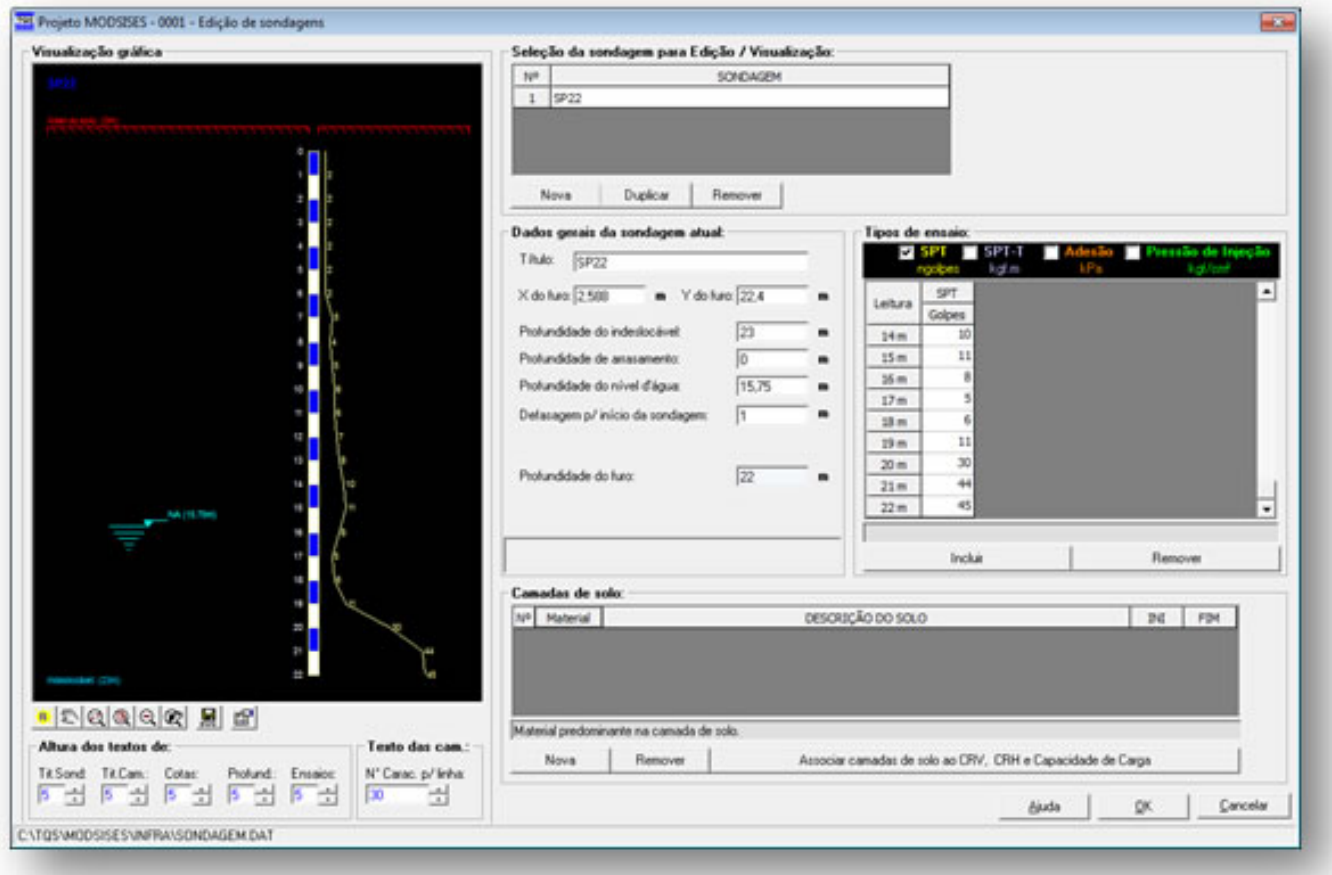

# **Camadas de Sol**

Nesta região são determinados os títulos das camadas de solo, além da profundidade de início e de fim destas camadas.É necessário, paratodas as camadas, determinar o tipo de solo que acaracteriza(parafundação em estacas, apenas as opções areia e argila são válidas). Posteriormente, este título será utilizado na associação das camadas de solo.

É necessário que sejam criadas camadas até o nível em que foi realizado o ensaio SPT.

A primeira coluna é o número da camada, depois o material que pode ser areia, argila ou outro, a descrição da camada e a profundidade inicial e final dessacamada.

Seguindo o perfil, temos:

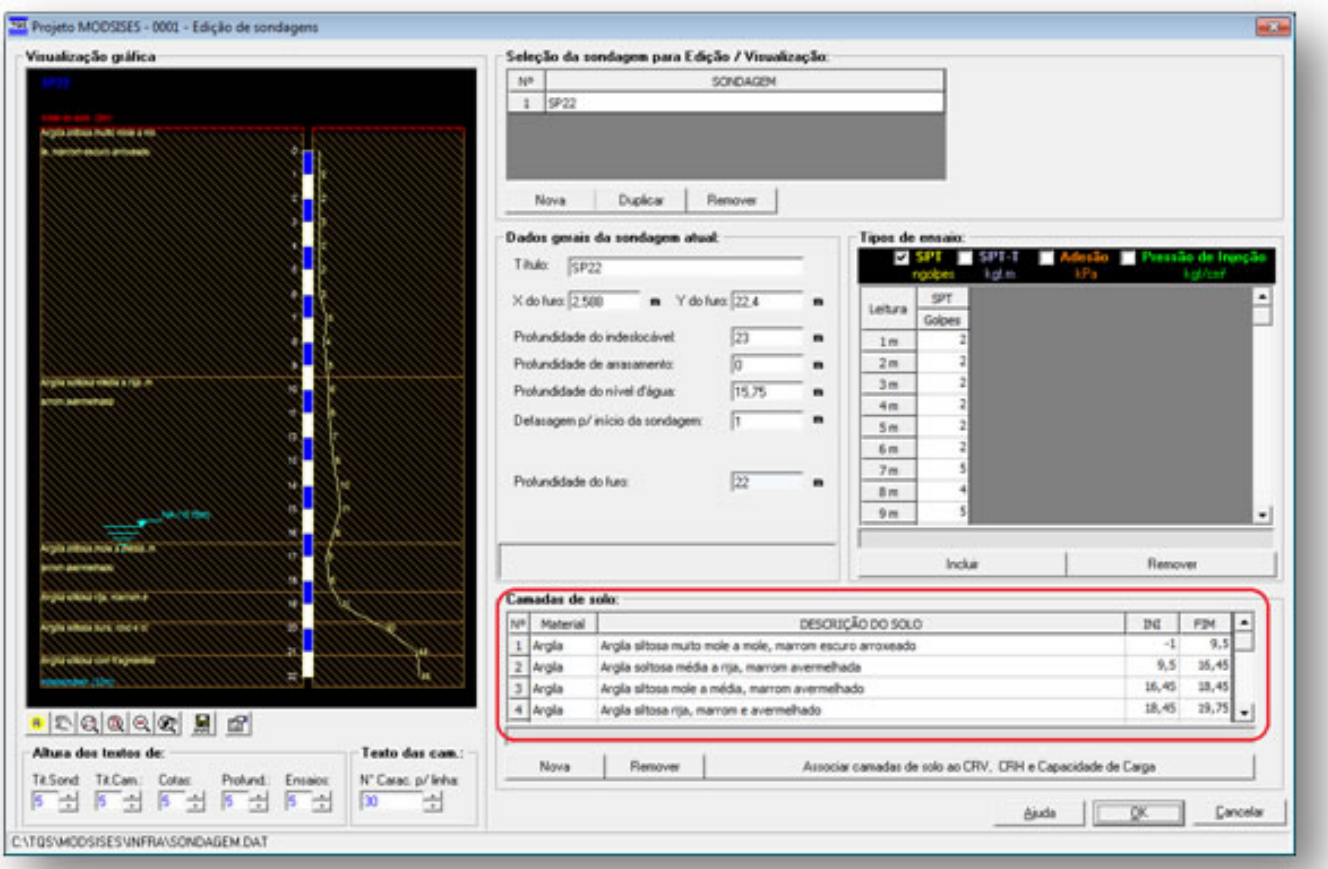

#### **Associação de Camadas de Solo**

Todos os perfis de sondagem de um projeto devem ter todas as suas camadas de solo associadas acritérios para o cálculo dos coeficientes de reação horizontal e vertical. Como citado anteriormente, esta é uma etapafundamental paraa obtenção de resultados coerentes aos tipos de solos das camadas reais.Todacamada de solo deve ser definida através de tabelas que permitem associar a camada de acordo com suas características e parâmetros necessários ao método de cálculo escolhido.

A janela "Associação das camadas de solo ao CRV e CRH" permite a associação para todos os tipos de fundações. É importante observar que aassociação de camadas só é necessária para o tipo de fundação que será utilizado no projeto, não sendo essencial a associação para os demais tipos de fundações. Além disso, a associação só é necessária para o método de cálculo que será utilizado, não sendo necessária a inclusão de dados para os outros métodos. Porém, a vantagem de se preencher todos os valores para todos os métodos de cálculo para um determinado tipo de fundação, é a possibilidade de se obter resultados por métodos de cálculos diferentes, possibilitando uma maior análise da estrutura e escolha da fundação.

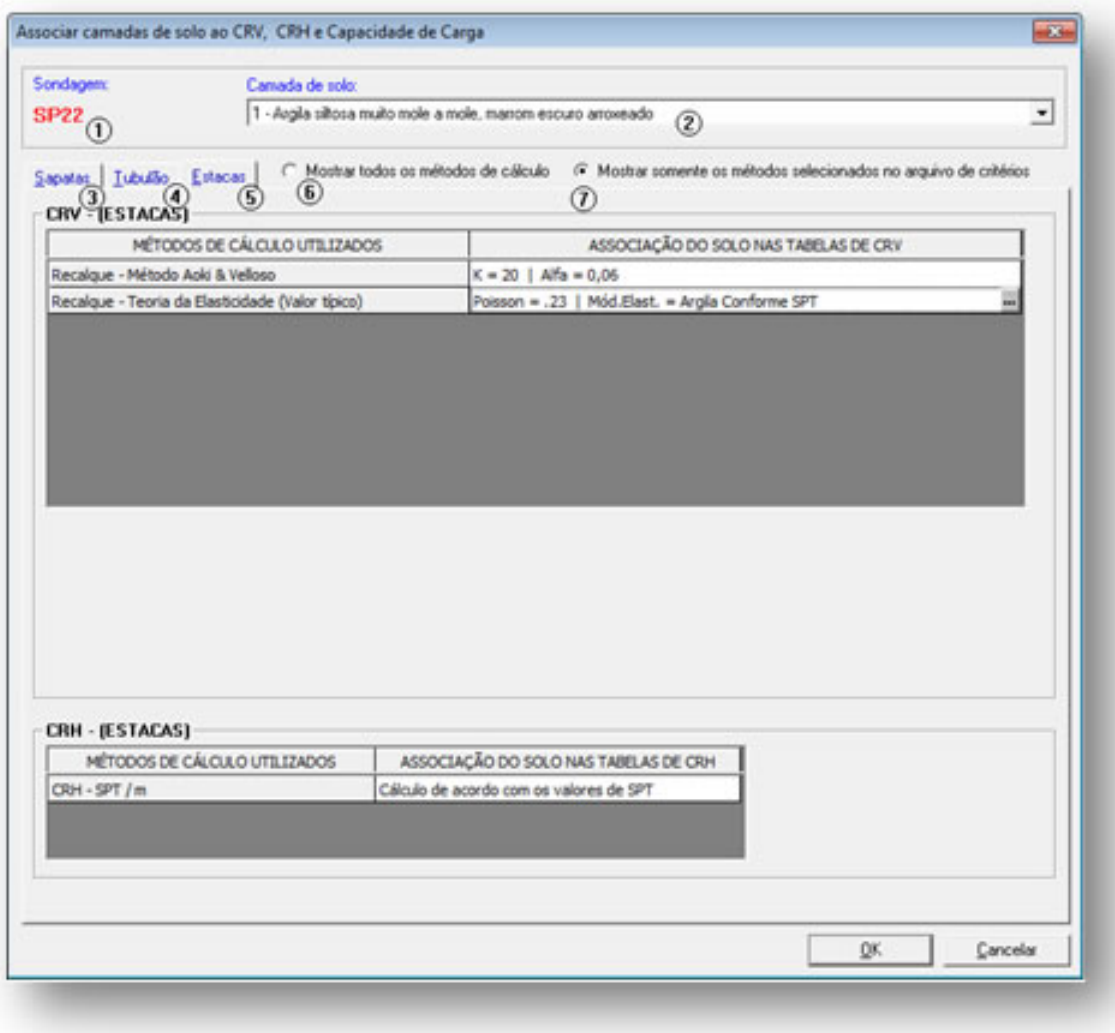

(1) título do perfil de sondagem atual;

(2) camada de solo atual – clique para escolher outracamada;

(3) elementos de associação para sapatas e radier;

(4) elementos de associação para tubulões;

(5) elementos de associação para estacas;

(6) selecione para mostrar métodos de cálculo, ideal se o usuário optar por definir os parâmetros paratodos os métodos de cálculo.

(7) selecione para mostrar somente os métodos utilizados no cálculo, ou seja, os métodos definidos no arquivo de critérios.

O funcionamento da associação é simples: basta dar um duplo clique sobre o item de associação e aparecerá a tabela relativa ao item, bastando "ticar" o valor que deverá ser utilizado de acordo com o tipo de solo da camada definido pelo usuário:

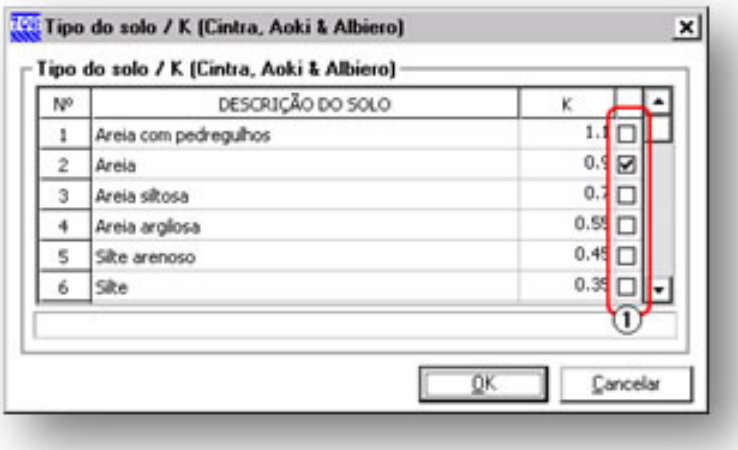

(1) clique no tipo de solo a ser associado à camada.

**Após a associação de todas as camadas de umperfil de sondagemé necessário executar o mesmo processo para** os demais perfis. De modo a evitar equívocos, quando uma camada de solo é criada, suas tabelas de associação **são "zeradas".**

#### **Associação de Sapatas e Radier**

Dentro da associação de dados de sapatas e radier, existem conjuntos relacionados ao CRV e CRH que devem ser assinalados.

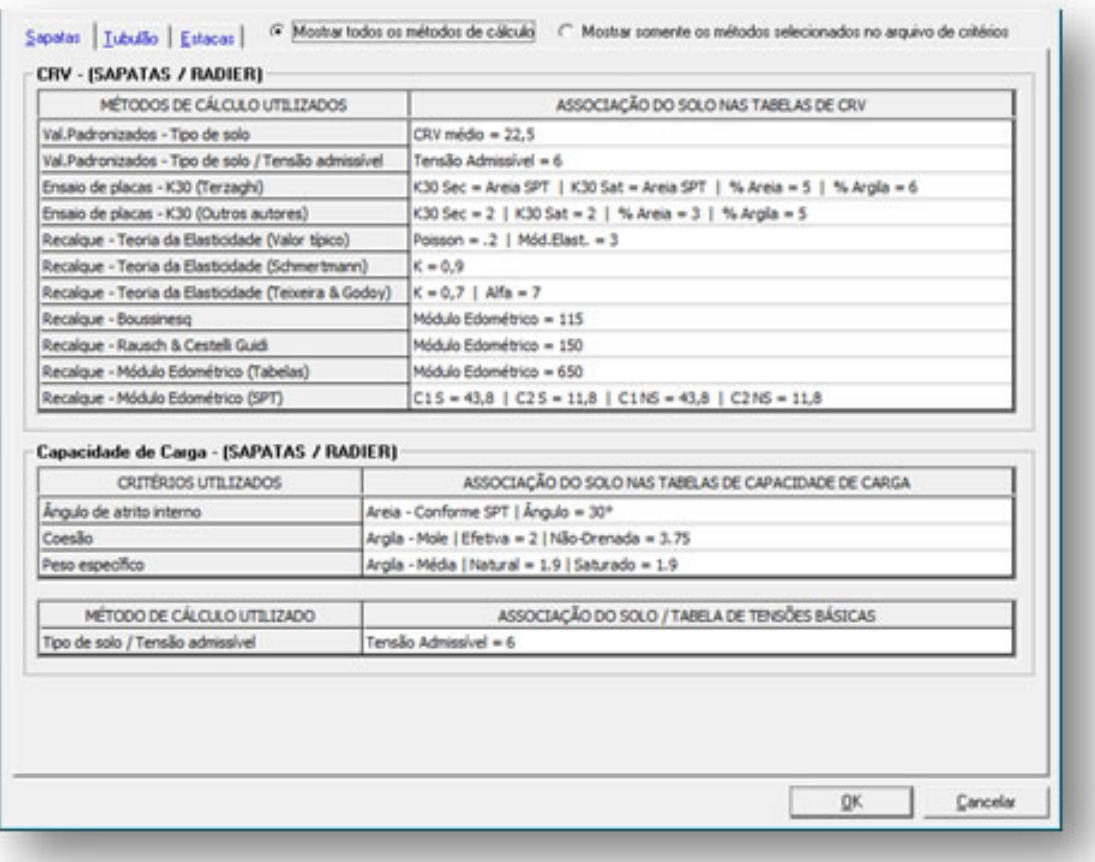

### **Associação de Tubulões**

Dentro da associação de dados para os tubulões, existem os conjuntos relacionados ao CRV, CRH e Capacidade de carga da fundação que devem ser assinalados.

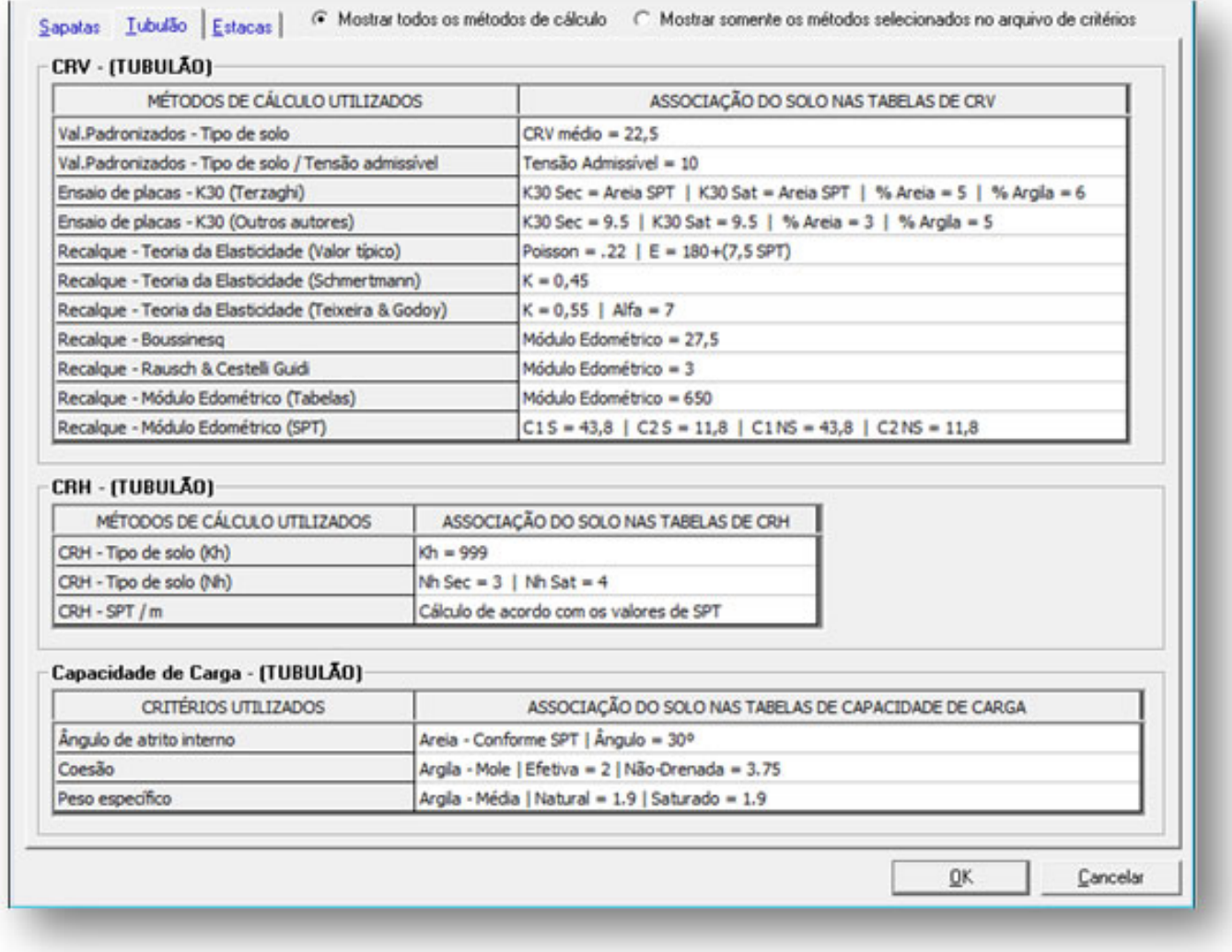

# **Associação de Estacas**

Para as estacas, a associação deve ser feita para os conjuntos relacionados ao CRV e ao CRH.

Sapatas | Tubulão Estacas | G Mostrar todos os métodos de cálculo C Mostrar somente os métodos selecionados no arquivo de critérios

#### CRV - (ESTACAS) -

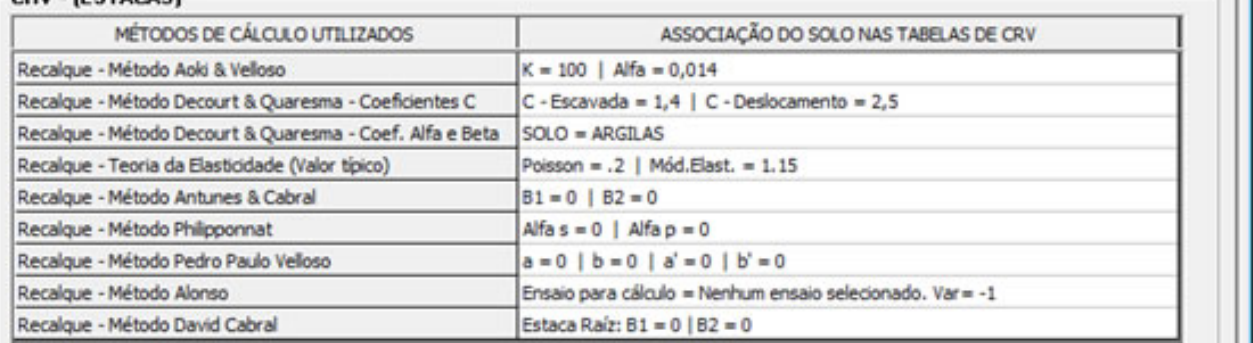

#### CRH - (ESTACAS)

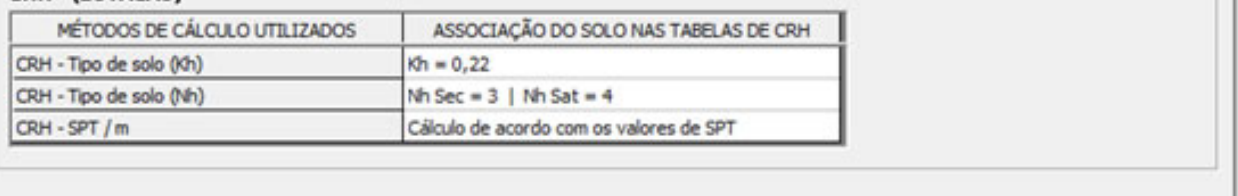

 $\underline{\mathsf{QK}}$ 

Cancelar

Atenciosamente,

Lidiane Faccio de Faveri

Suporte -TQS